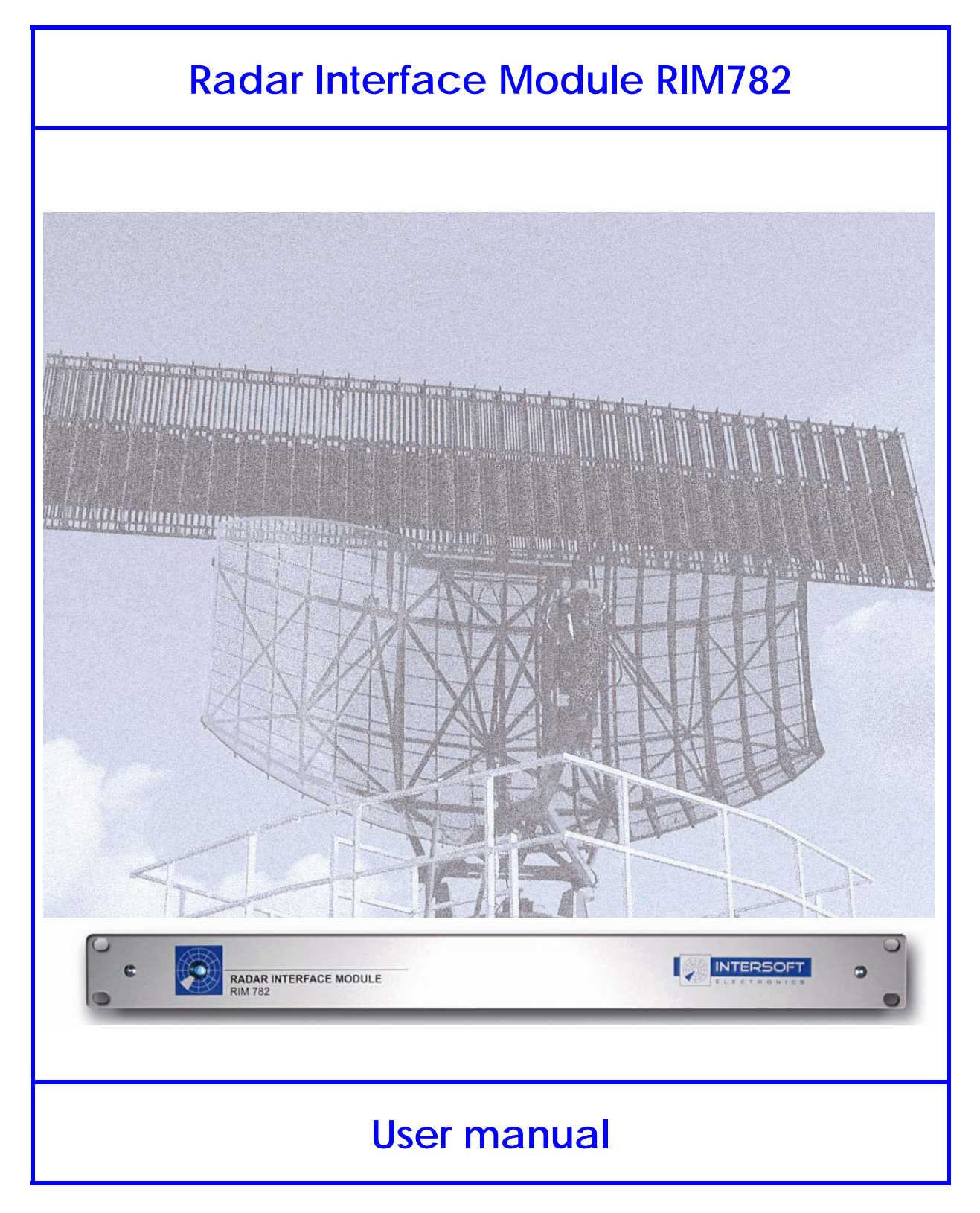

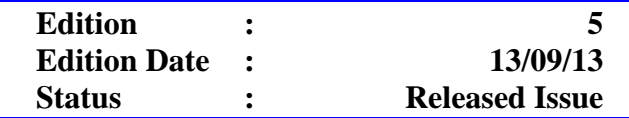

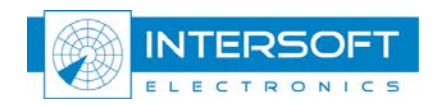

# **DOCUMENT IDENTIFICATION SHEET**

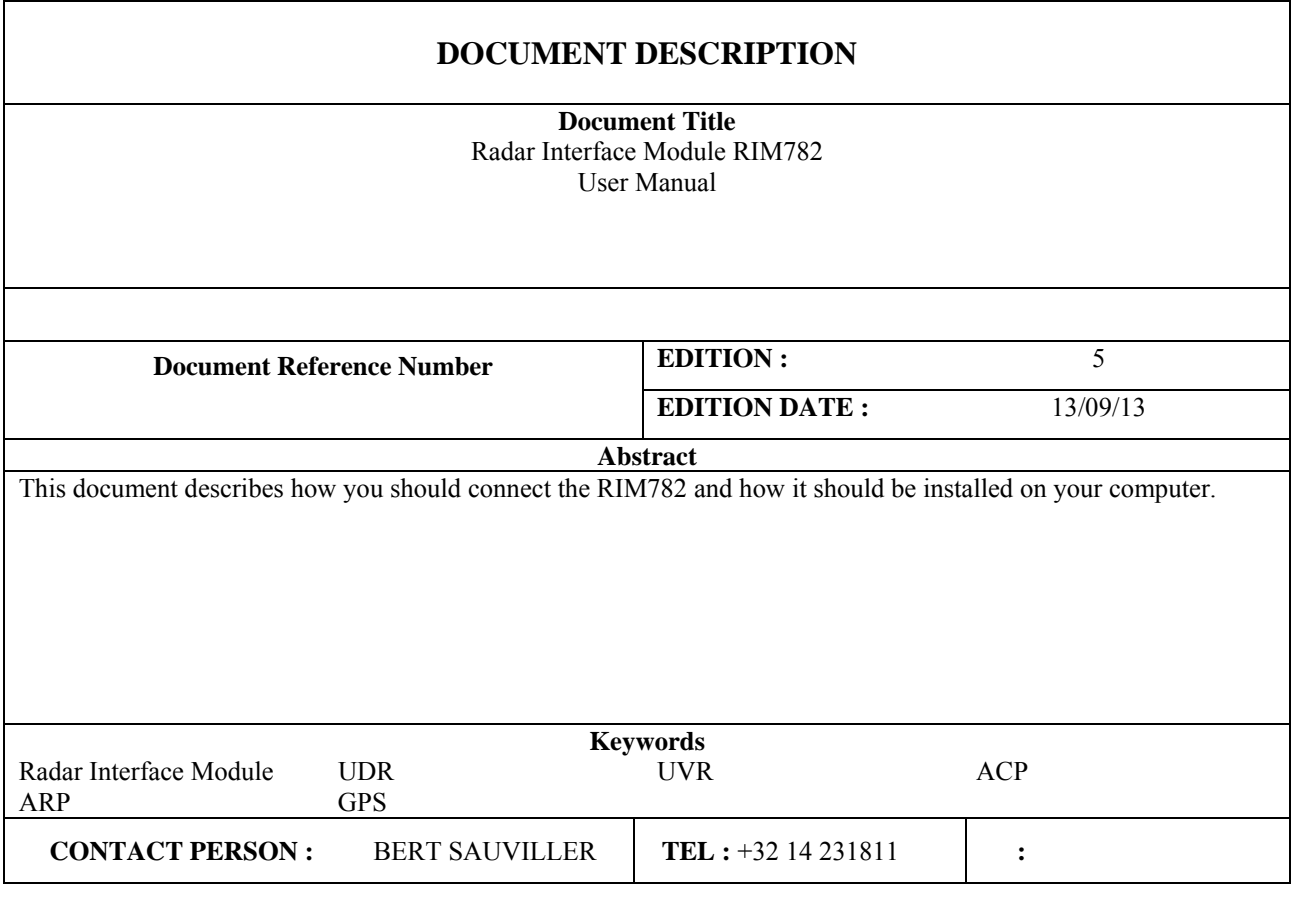

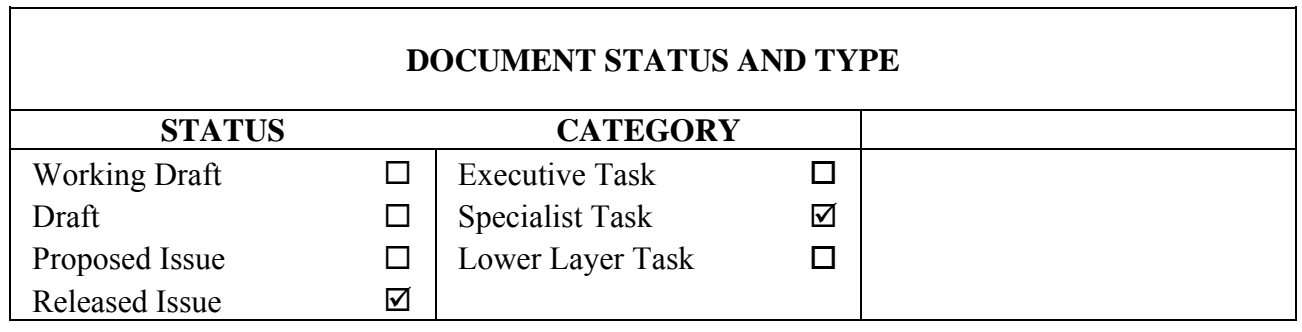

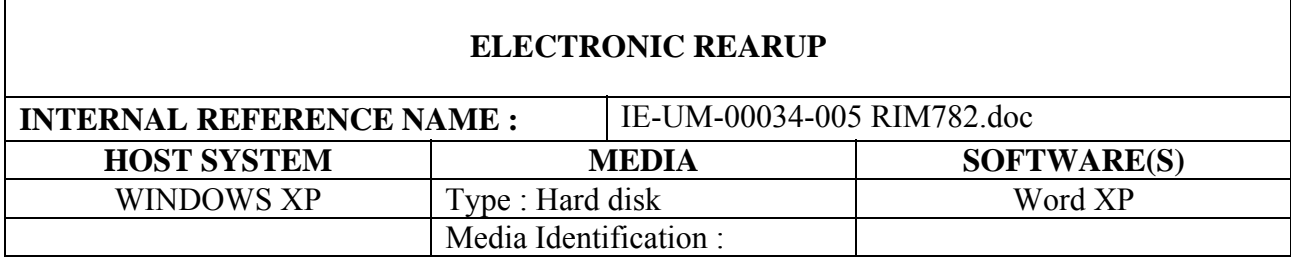

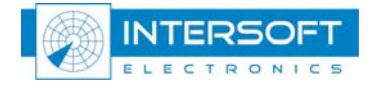

 $\overline{1}$ 

### **DOCUMENT APPROVAL**

The following table identifies all authorities who have successively approved the present issue of this document.

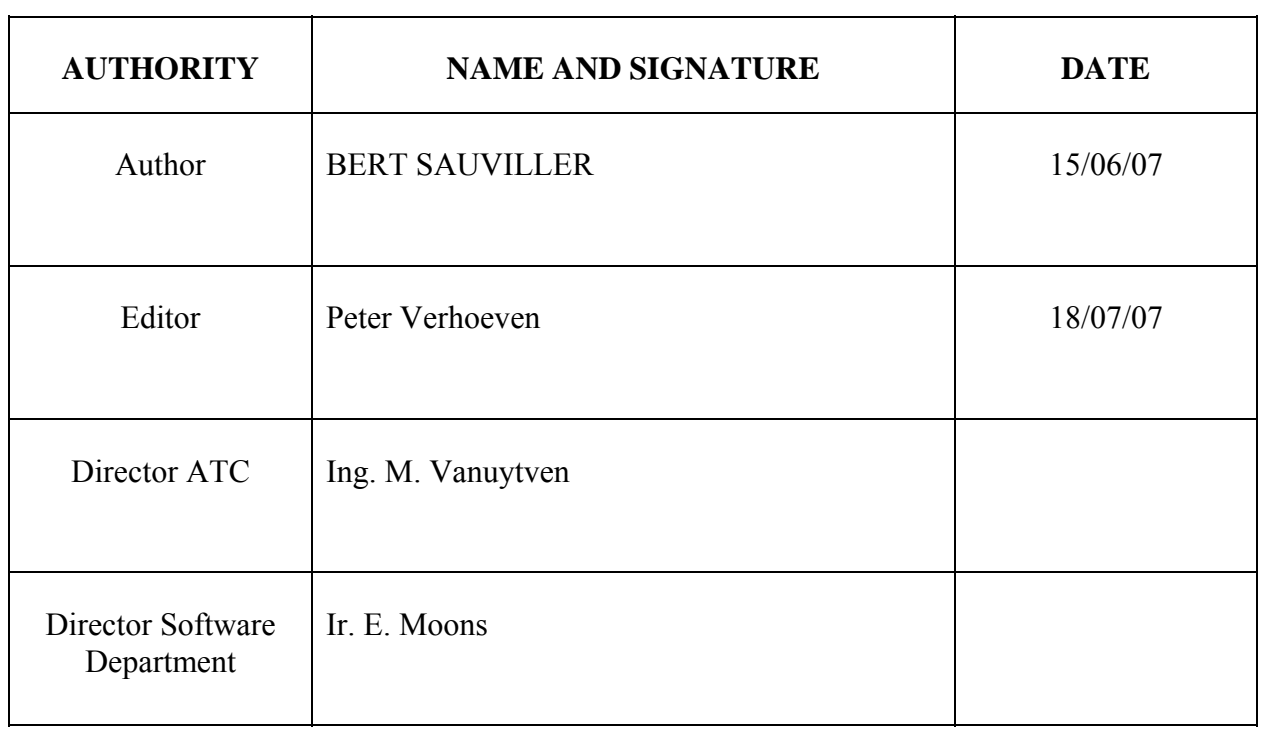

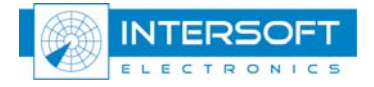

### **DOCUMENT CHANGE RECORD**

The following table records the complete history of the successive editions of the present document.

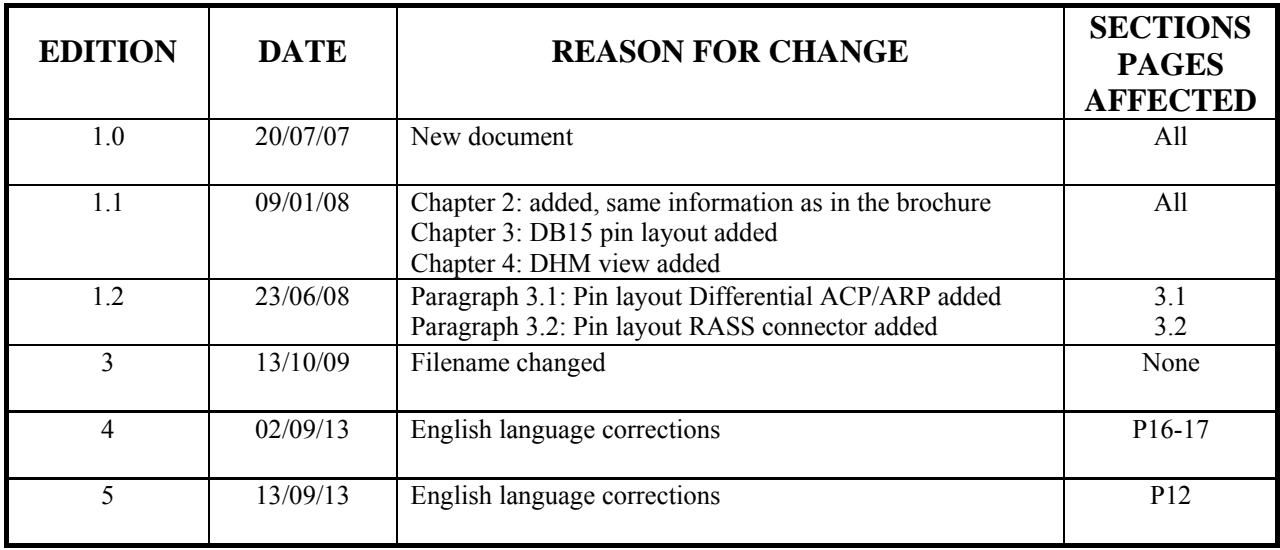

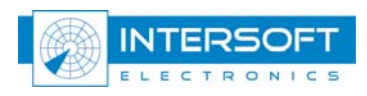

### **TABLE OF CONTENTS**

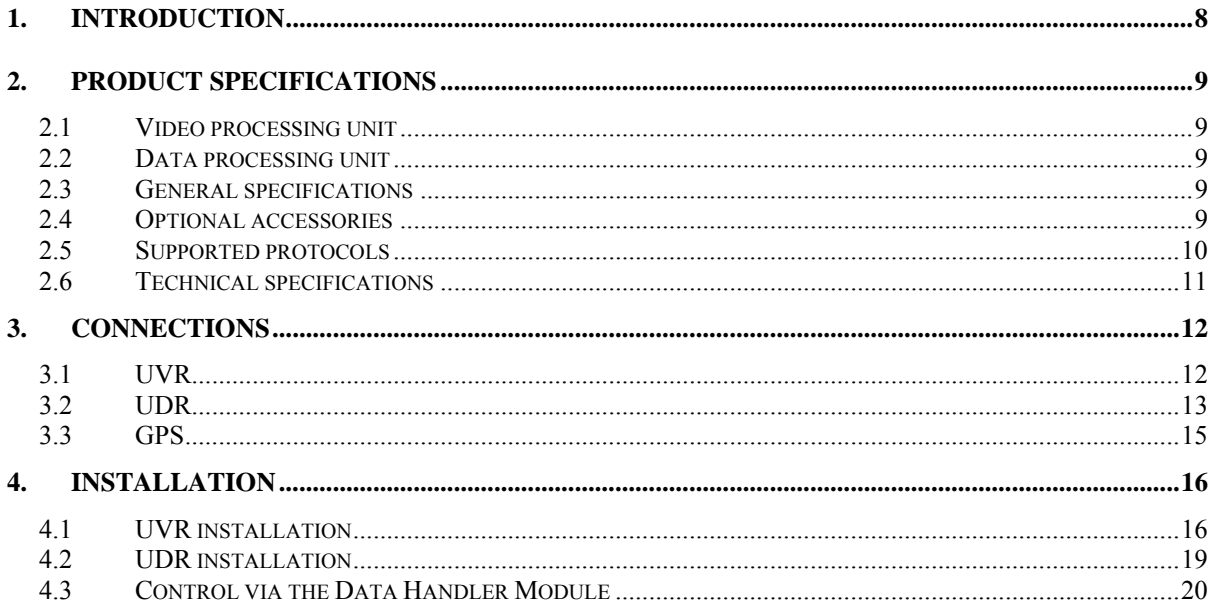

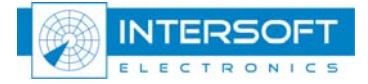

### **TABLE OF FIGURES**

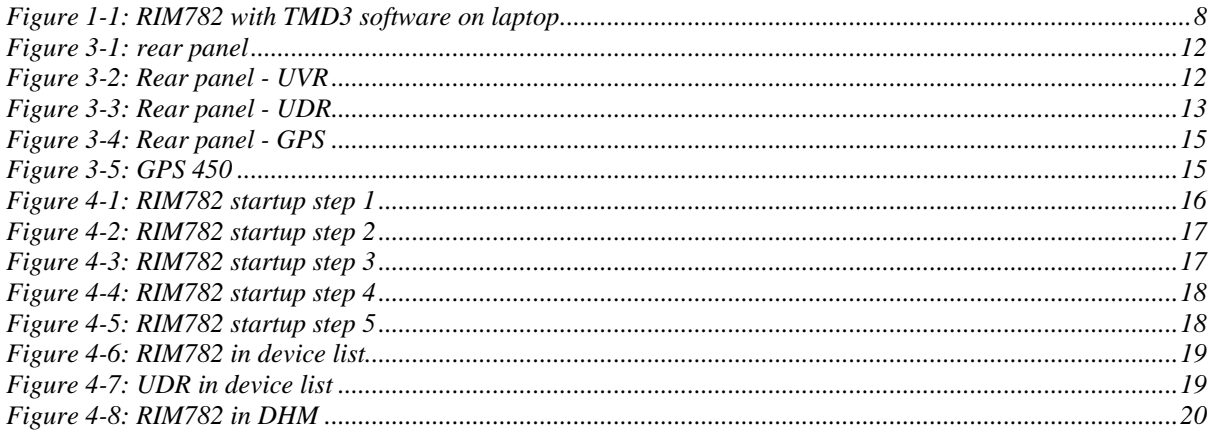

### **TABLE OF TABLES**

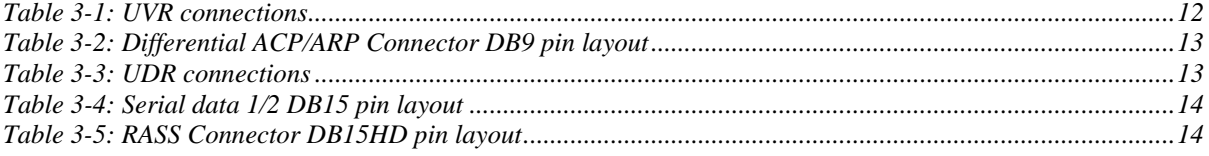

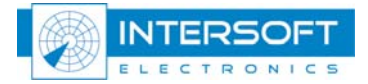

#### **CONVENTIONS USED IN THIS MANUAL**

The following conventions are used in this manual:

\*

 *Note: This icon to the left of bold italicized text denotes a note, which alerts you to important information.*

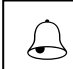

 *Caution: This icon to the left of bold italicized text denotes a caution, which alerts you to the possibility of data loss or a system crash.*

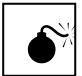

*Warning: This icon to the left of bold italicized text denotes a warning, which alerts you to the possibility of damage to you or your equipment* 

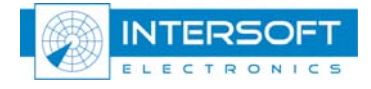

# <span id="page-7-0"></span>**1. Introduction**

The Radar Interface Module (RIM782) can be divided in two parallel running systems: **data recorder** and **video recorder**. The RIM782 contains all the necessary hardware to digitize the radar video and/or data, and provide this data to the PC over a standard USB interface.

The video recorder functionality of the hardware interface is performed by 6 video channels, 2 trigger signals and 2 rotation interfaces (ARP-ACP signals both single ended and differential). The RIM782 can sample 2 analog video inputs simultaneously. The digitized video will be sent over an USB connection to a PC (USB Video) and can be used in both RASS-R as RASS-S applications.

For instance, the RASS-R software can extract ADS-B messages from the video signal or display video on the TMD3 and MRD3. For RASS-S on the other hand, the RIM782 can record all types of SSR or Mode S radar video signals using the sectorial recording software.

The radar recorder has two bidirectional digital RS232/RS422 synchronous serial data ports for inputting or outputting serial data. The RIM782 can both record and replay data. If more than two channels are required, multiple RIM782s can be "stacked" (or combined with a RDR803). The additional inputs azimuth and time (GPS) make it a real radar evaluation tool. This allows for example evaluating the extraction delay.

A vital part of the radar chain is the data processing unit, with at its output a data stream containing radar plots or tracks under a specific format. The most common format is ASTERIX, but some radars use other formats like RDIF, EC, SVE, Aircat, CD, etc... To analyze these data, they must first be recorded and converted into a uniform format that can be displayed and analyzed by dedicated RASS-S or RASS-R software tools.

Generally the data is produced on serial lines, because they need to be transmitted to one or more remote centers. This serial link can be run using a number of protocols like HDLC, Lap-B or X25. Other formats use a unique protocol such as the 13-bit formatted CD.

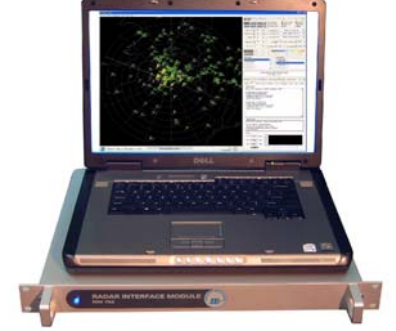

*Figure 1-1: RIM782 with TMD3 software on laptop* 

The recordings made by the RIM782 can then be converted into a suitable data format for further evaluation: this can be the RASS-S data format (.S4) or RASS-R input format (.D6) or another third party data format like SASS-C. Continuous monitoring is possible in the RASS-R Trackan module. Furthermore, since the full communication protocol is recorded together with the radar data, an analysis of the line quality and communication protocol syntax is possible.

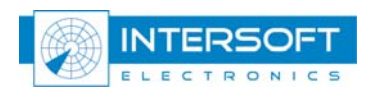

# <span id="page-8-0"></span>**2. Product specifications**

## **2.1 Video processing unit**

The video processing unit has a USB-connection to the processing PC, and the following other specifications:

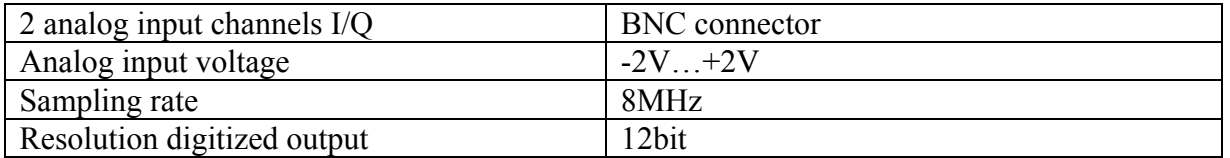

# **2.2 Data processing unit**

The RIM782 has 2 serial communication channels for active and passive recording. They can handle transmission speeds up to 128 Kb/s. Two electrical standards are supported: RS232 (single ended) and RS485 (differential). The serial data is fed to the recorder using a female DB15 connectors (alike X.21 connections) on the rear panel of the RIM782. The unit is supplied with 2 RS232 Probe modules for connection of the DB15 to DB25 standard RS232 connection. A whole range of synchronous protocols is supported and others can be programmed upon request.

### **2.3 General specifications**

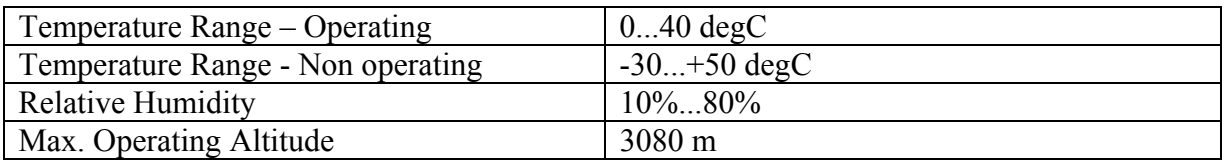

## **2.4 Optional accessories**

**APM 485**: ACP/ARP Probe Module: Differential Rotational Information input. Note that single ended azimuth input is by default supported by the RIM782.

**GPS 450**: Weather-proof GPS receiver for UTC time stamping of messages.

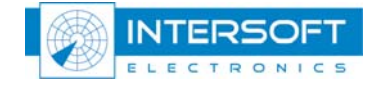

# <span id="page-9-0"></span>**2.5 Supported protocols**

The RIM782 can handle the following passive protocols (up to 128k):

- HDLC: Passive recording of HDLC bases protocols, including Lap-B and X25.3 Passive monitoring. (E.g. ASTERIX, RDIF)
- LINK 1: Passive recording of Military LINK 1 protocol
- SYNC 13: Passive recording of most bit protocols as implemented on US radars (CD1, CD2, ASR9, etc...)
- Aircat 500: passive recording of Thales specific protocol
- TVT2 military protocol
- EV760 protocol
- Output U-HDLC and bit protocols
- Bit Recording Protocols (9600 BAUD):
	- o AIRCAT 500
	- o ALENIA
	- o AUSTRO
	- o BMIL
	- o ERICSSON
	- o EUROCONTROL
	- o FPS 117
	- o HUGHES
	- o SVE
	- o TOSHIBA
	- o CUSTOMER SPECIFIC

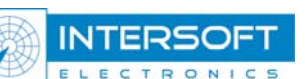

## <span id="page-10-0"></span>**2.6 Technical specifications**

#### **Digital interface:**

ARP/ACP for Azimuth: TTL,  $10 \text{ k}\Omega$  (max 0.5 V input) GPS interface for time stamping: Dedicated interface to GPS450

#### **Serial Inputs/outputs:**

#### **RS 232 C Receivers** (Compatible with RS232C standard)

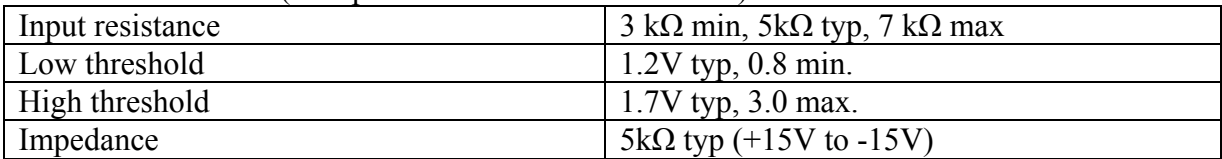

#### **RS 232 C Drivers** (Compatible with RS232C standard)

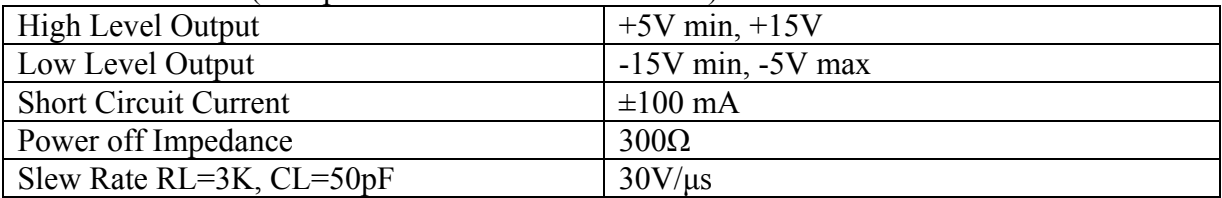

#### **RS 485 Receivers** (Compatible with RS485 standard)

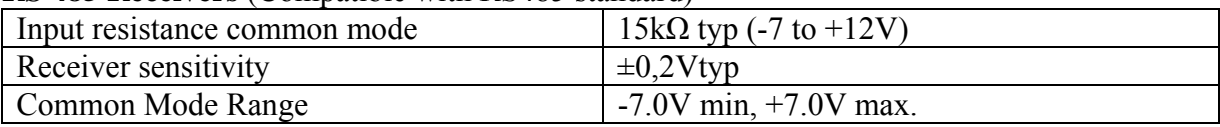

#### **RS 485 Drivers** (Compatible with RS485 standard)

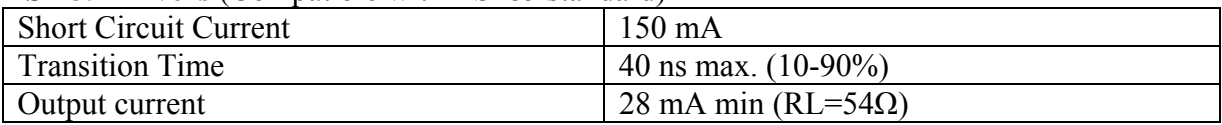

#### **Power Supply**

Input Voltage: 90-264V Input Frequency: 47-63Hz Power 22Watt

**Dimensions:** 19inch device, 1U

#### **Connections:**

2 USB connectors to computer

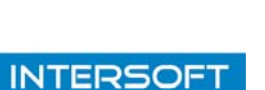

LECTRONICS

# <span id="page-11-0"></span>**3. Connections**

Based on the functioning, the RIM782 can be split up in 3 main parts:

- The video recorder functionality or simply USB Video Recorder (UVR)
- The data recorder functionality or simply USB Data Recorder (UDR)
- The GPS connection

The different connectors are described in the next paragraphs, according to their functionality as explained above. The picture below shows the rear panel of the RIM782.

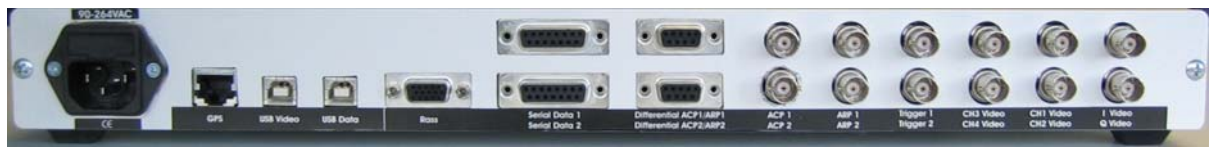

*Figure 3-1: rear panel* 

# **3.1 UVR**

1

\*

The UVR in the RIM782 has 6 analogue video signal inputs. These are suitable for PSR video signals, SSR video signals and weather radar video signals. From these 6, 4 channels can be quantized for simultaneous display or 1 channel can be sampled. The connections are described in the following table:

| Name <sup>1</sup> | <b>Specification</b> | <b>Connector type</b> | <b>Value</b>          |
|-------------------|----------------------|-----------------------|-----------------------|
| CH1/2/3/4 Video   | Video input          | 4x BNC                | $-2V, +2V, 10k\Omega$ |
| I Video           | $I/Q$ input          | $2x$ BNC              | $-2V, +2V, 10k\Omega$ |
| Q Video           |                      |                       |                       |
| ACP1/2            | Single ended ACP/ARP | $2x$ BNC              | <b>TTL</b>            |
| ARP1/2            | input                |                       |                       |
| Differential      | Differential ACP/ARP | $2x$ DB-9 female      | <b>TTL</b>            |
| ACP1/2 ARP1/2     | input                |                       |                       |
| Trigger $1/2$     | Trigger input        | $2x$ BNC              | <b>TTL</b>            |
| <b>USB</b> Video  | <b>USB</b> Video     | <b>USB</b>            | <b>USB2.0</b>         |

*Table 3-1: UVR connections* 

On the rear panel, they correspond to the following part:

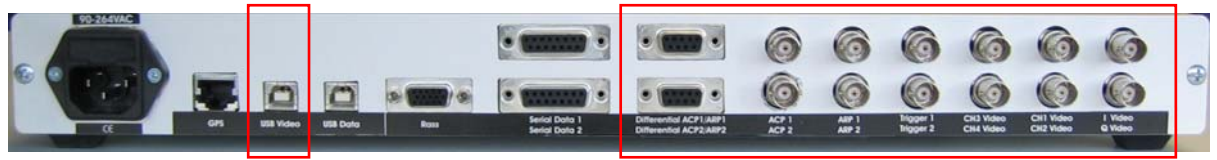

*Figure 3-2: Rear panel - UVR* 

*There is a separate USB connector for dedicated video stream bandwidth.* 

ELECTRONICS

<span id="page-11-1"></span><sup>&</sup>lt;sup>1</sup> The name corresponds to the label printed on the equipment. CH1/2/3/4 means CH1, CH2, CH3 and CH4. **INTERS** 50E

#### <span id="page-12-0"></span>*The DHM software can only take the analog signal from 1 channel, and not from 2 channels as the hardware can sample.*  **eg**

#### **Differential ACP/ARP DB9 connector pin layout:**

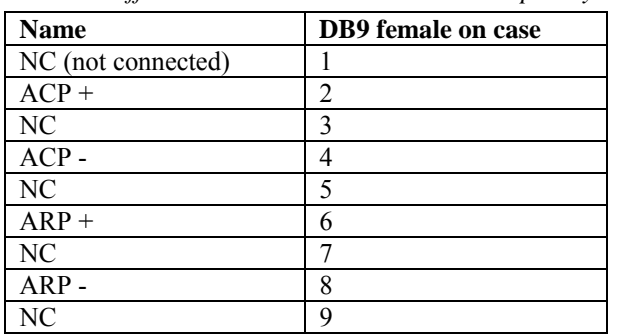

*Table 3-2: Differential ACP/ARP Connector DB9 pin layout* 

### **3.2 UDR**

The UDR in the RIM782 has 2 serial synchronous ports. They can be used either as input or output.

The connections are described in the following table:

| <b>Name</b>     | <b>Specification</b>     | <b>Connector type</b> | <b>Value</b>       |
|-----------------|--------------------------|-----------------------|--------------------|
| Serial data1/2  | Serial data 1/2          | 2x DB15 female        | Synchronous serial |
|                 |                          |                       | input              |
|                 |                          |                       | RS232/RS422        |
| <b>RASS</b>     | Input: ModeS-Clock,      | DB15HD female         | <b>TTL</b>         |
|                 | Mod-S Data, trigger      |                       |                    |
|                 | Output: ACP, ARP, event, |                       |                    |
|                 | trigger                  |                       |                    |
| <b>USB</b> Data | <b>USB</b> Data          | USB                   | <b>USB2.0</b>      |

*Table 3-3: UDR connections* 

On the rear panel, they correspond to the following part:

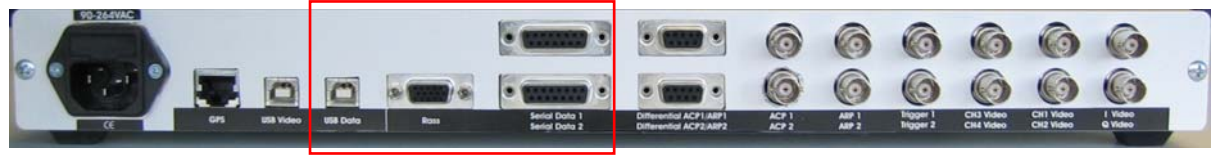

#### *Figure 3-3: Rear panel - UDR*

*Radar data passed over LAN (TCP, UDP) will be fed directly into the PC via the Ethernet adapter. (Without the need of the RIM782)*  \*

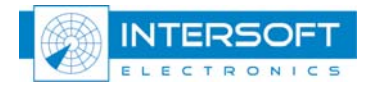

#### <span id="page-13-0"></span>*The DHM software that controls the RIM782, can only use Serial data 1 and 2 as input or output, but not mixed (not possible is Serial data 1 input and Serial data 2 output or vice versa).*  \$

#### **Serial data 1/2 DB15 connector pin layout:**

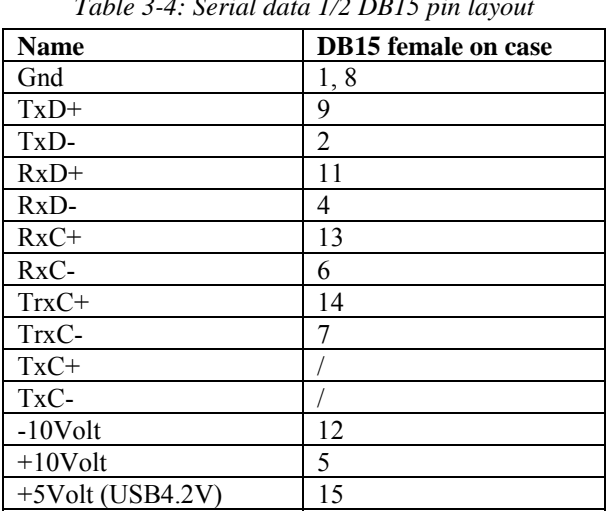

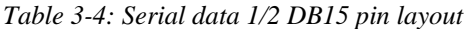

#### **RASS Connector DB15HD connector pin layout:**

*Table 3-5: RASS Connector DB15HD pin layout* 

| <b>Name</b>                                                  | <b>DB15HD</b> female on case |  |  |  |  |
|--------------------------------------------------------------|------------------------------|--|--|--|--|
| RASS ARP (output)                                            | 1                            |  |  |  |  |
| (red connector on Intersoft DB15HD male cable to 5xBNC)      |                              |  |  |  |  |
| RASS ACP (output)                                            | $\overline{2}$               |  |  |  |  |
| (green connector on Intersoft DB15HD male cable to $5xBNC$ ) |                              |  |  |  |  |
| RASS PPS (output)                                            | 3                            |  |  |  |  |
| (blue connector on Intersoft DB15HD male cable to 5xBNC)     |                              |  |  |  |  |
| Reserved for future use                                      | $\overline{4}$               |  |  |  |  |
| Reserved for future use                                      | 5                            |  |  |  |  |
| GND                                                          | 6                            |  |  |  |  |
| GND                                                          | 7                            |  |  |  |  |
| GND                                                          | 8                            |  |  |  |  |
| $+12V$                                                       | 9                            |  |  |  |  |
| <b>GND</b>                                                   | 10                           |  |  |  |  |
| Reserved for future use                                      | 11                           |  |  |  |  |
| RASS Mode-S data (input)                                     | 12                           |  |  |  |  |
| RASS Trigger (output)                                        | 13                           |  |  |  |  |
| (grey connector on Intersoft DB15HD male cable to $5xBNC$ )  |                              |  |  |  |  |
| RASS Trigger (input)                                         | 14                           |  |  |  |  |
| (Black connector on Intersoft DB15HD male cable to 5xBNC)    |                              |  |  |  |  |
| RASS Mode-S Clock (input)                                    | 15                           |  |  |  |  |

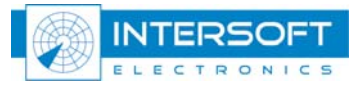

### <span id="page-14-0"></span>**3.3 GPS**

Intersoft Electronics' GPS450 can be connected to the RIM782 so that the recordings made will be UTC time stamped. There is one connector foreseen:

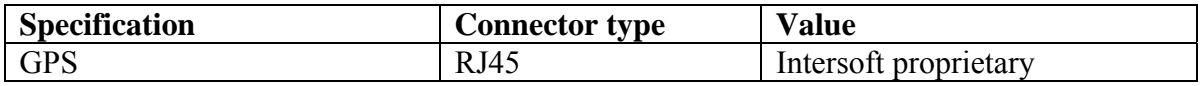

| 0<br>O<br>$(\circ \bullet)$                                                                                                    | 90-264VAA |  |  |                      |                                 | ĸЭ    | O            |         |           |           |         |  |
|----------------------------------------------------------------------------------------------------|-----------|--|--|----------------------|---------------------------------|-------|--------------|---------|-----------|-----------|---------|--|
|                                                                                                    | E         |  |  |                      |                                 |       |              |         |           |           |         |  |
| crs<br><b>USB Data</b><br><b>Ross</b><br>Q Video<br>CH2 Video<br><b>ligger 2</b><br><b>CHA Video</b><br>œ<br>ACP 2<br>Serial Data 2<br>Differential ACP2 ARP2 |           |  |  | <b>Serial Data 1</b> | al ACPT/ARPT<br><b>Citizens</b> | ACT 1 | <b>ABF 1</b> | trigger | CH3 Video | CHI Video | 1 Video |  |

*Figure 3-4: Rear panel - GPS* 

The data is distributed to the UVR and the UDR.

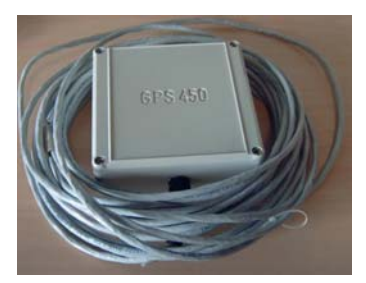

*Figure 3-5: GPS 450* 

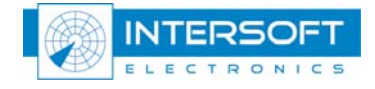

# <span id="page-15-0"></span>**4. Installation**

The RIM782 will only start up when the power is connected **and** when one of the two USB cables is connected to the PC. (There is no power on/off switch) Upon insertion of the USB cable, you will see the power LED of the RIM782 on and you will hear a beep sound in the RIM782 and a tone on your PC. This is the beginning of the RIM782 installation process on the PC.

The installation process of the RIM782 drivers is explained in the next paragraphs.

### **4.1 UVR installation**

When the PC detects that a RIM782 is connected over the USB video port, the following window will appear:

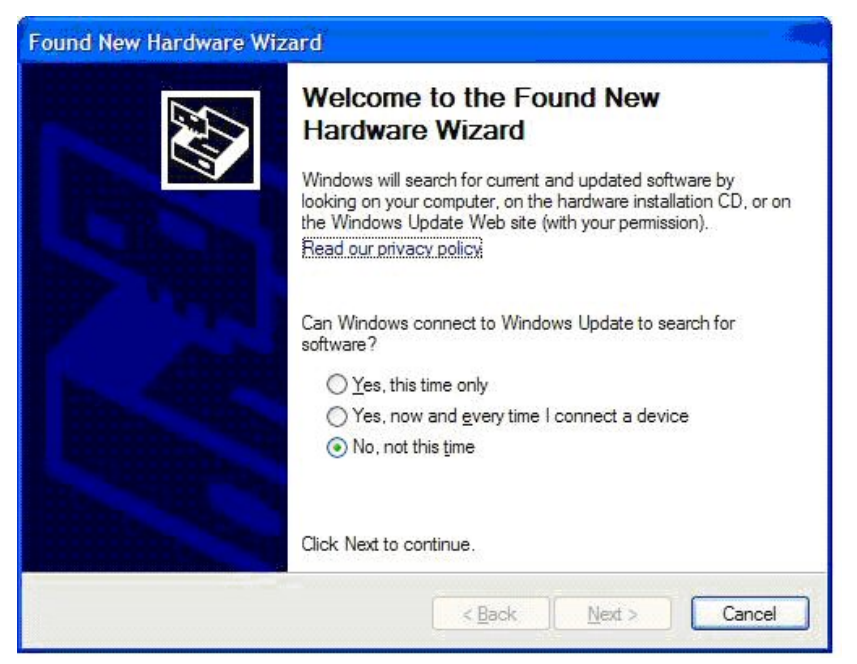

*Figure 4-1: RIM782 startup step 1* 

Select 'No, not this time' and click Next.

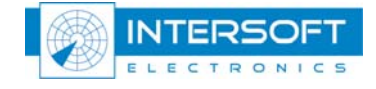

<span id="page-16-0"></span>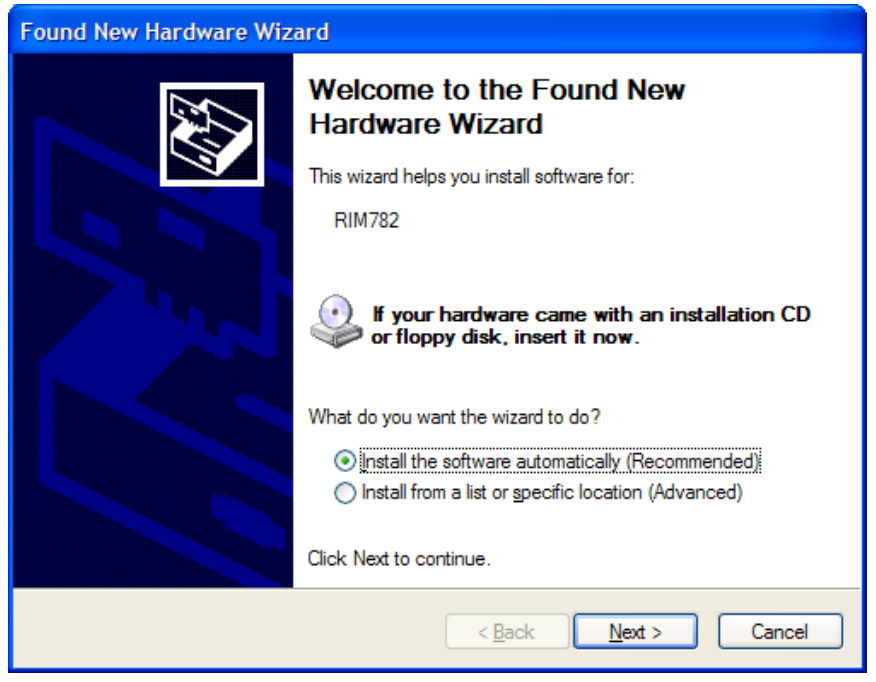

*Figure 4-2: RIM782 startup step 2* 

Again, click next. Then, Windows XP starts looking for a correct driver as in [Figure 4-3](#page-16-1).

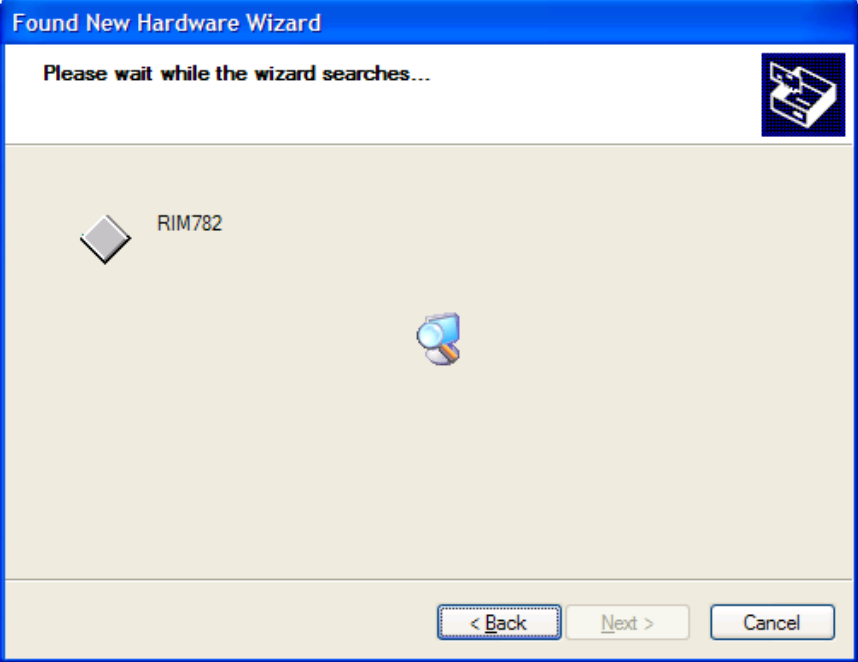

*Figure 4-3: RIM782 startup step 3* 

<span id="page-16-1"></span>Once the correct driver is found, the installation automatically goes on.

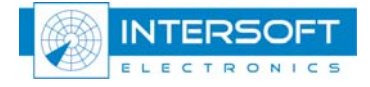

<span id="page-17-0"></span>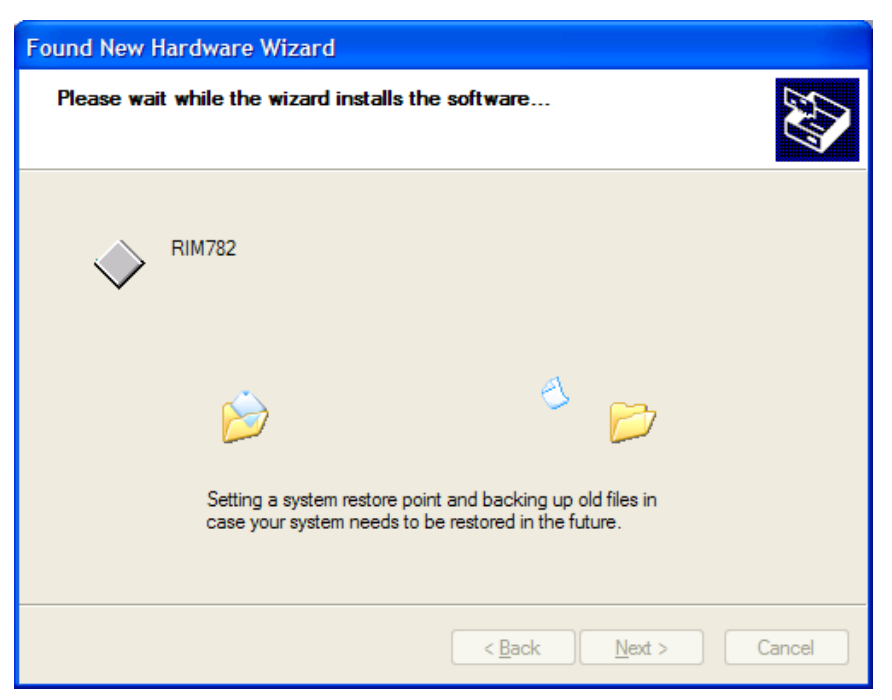

*Figure 4-4: RIM782 startup step 4* 

Finally, the wizard is completed.

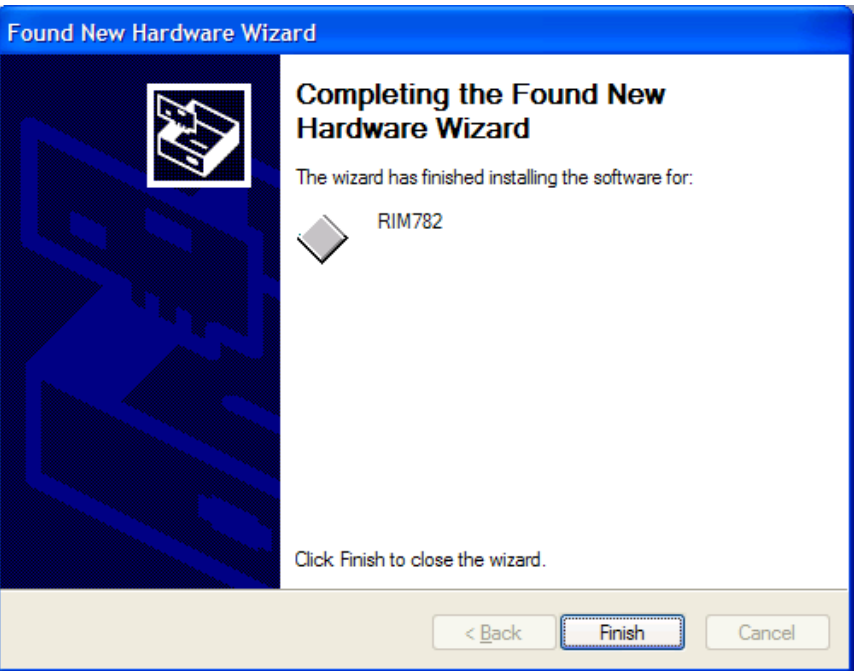

*Figure 4-5: RIM782 startup step 5* 

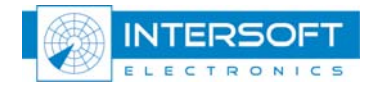

<span id="page-18-0"></span>After a correct installation, the RIM782 should appear in the device list as follows:

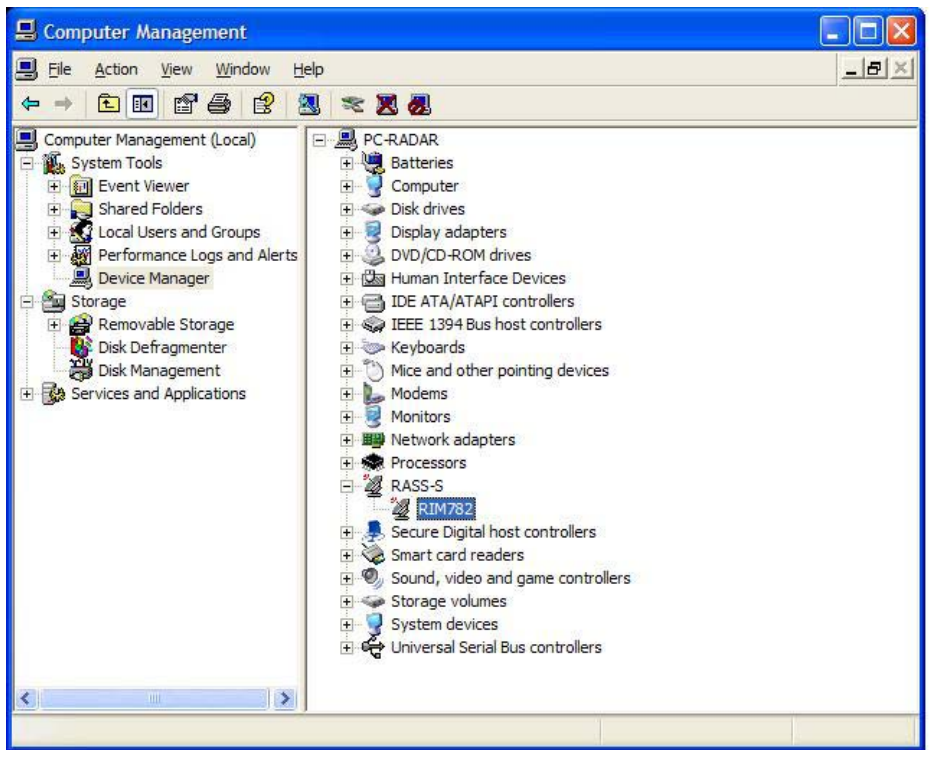

*Figure 4-6: RIM782 in device list* 

### **4.2 UDR installation**

For the UDR connection, the same procedure as in the previous paragraph can be followed. Upon completion, the UDR will appear in the hardware device list:

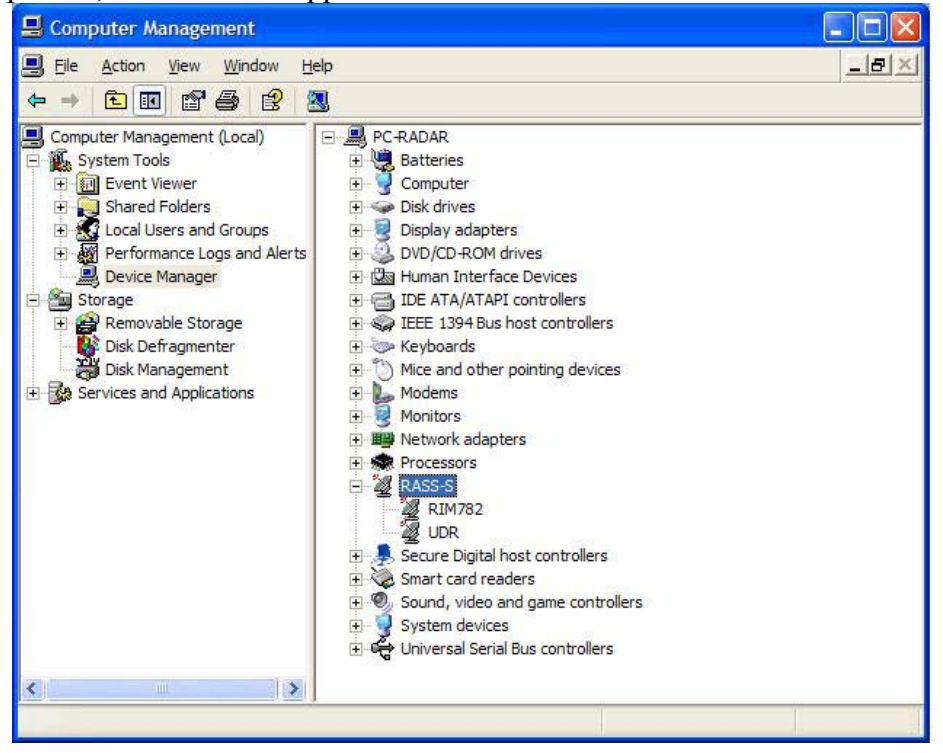

*Figure 4-7: UDR in device list* 

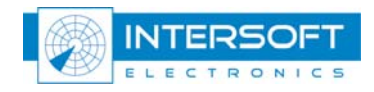

# <span id="page-19-0"></span>**4.3 Control via the Data Handler Module**

Once the RIM782 is completely installed, it can be accessed via the Data Handler Module (DHM) of RASS-R.

In the **Proprietary Input'** node, a name  $\text{TMD}$   $[\text{sn}]^2$  $[\text{sn}]^2$  will be available, containing the following subsections:

- UDR2 [sn]: UDR configured as input
- TMD [sn]= the UVR of the RIM782
- ADSBOnRim [sn]= the UVR of the RIM782 setup to receive ADS-B.

In the '**Proprietary Output**' node, a name 'TMD [sn]' will be available, containing the following subsection:

• UDR2 [sn]: UDR configured as output

Further details can be found in the DHM user manual and tutorial.

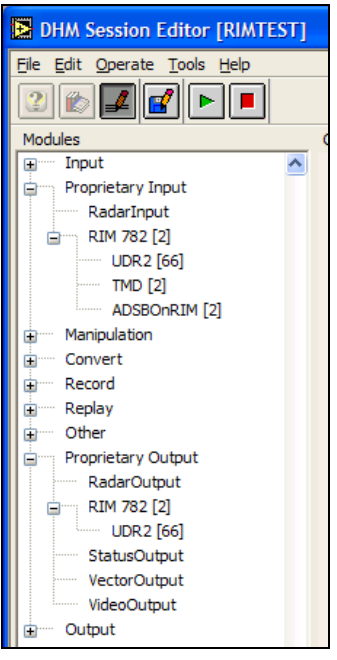

*Figure 4-8: RIM782 in DHM* 

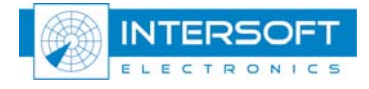

<span id="page-19-1"></span> $2$  [sn] = [serial number] of the hardware

1